# **ARIS c30x.**

## **Наладка резервирования процессорных плат**

#### **Реализация:**

- 1. Опрос модулей ведет только основная **процессорная плата (далее - ПП).**
- 2. Изменения конфигурации необходимо выполнять на основной ПП.
- 3. После изменения конфигурации необходимо создать Бэкап, и установить его на резервную ПП.

#### **Описание и задача:**

Работает одна ПП (1), она же имеет актуальную конфигурацию.

Необходимо «оживить» вторую ПП (2), настроить резервирование.

### **Порядок действий:**

- 1. Обновить ПО ПП (2), если версии ПО ПП разные. Версии ПО ПП всегда должны быть равны между собой.
- 2. Включить функцию Резервирование на основной ПП. **Система – Резервирование:**
	- a. Установить чекбокс **Резервировать.**
	- b. Выбрать COM-Порт, по которому будут соединены ПП («на борту» у ПП находится COM2).
	- c. Установить **IP** и **Маску для резервирования.**

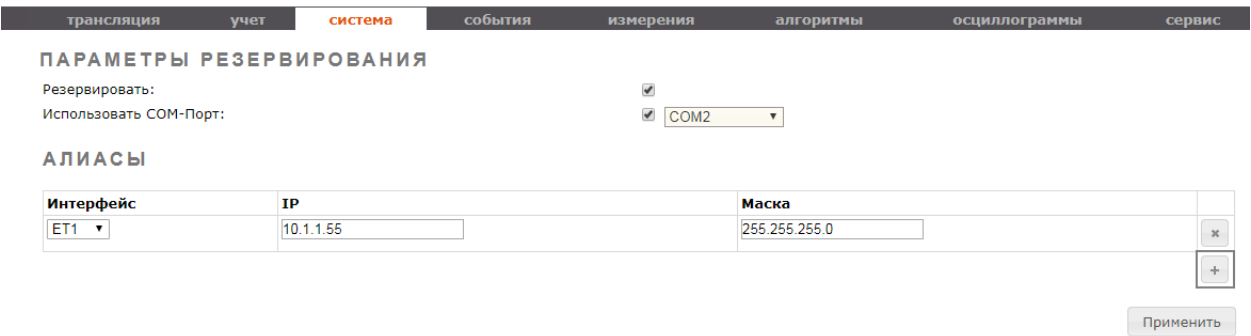

**IP –** IP-адрес, который будет иметь основная ПП в дополнение собственному.

Если для сетевых интерфейсов используется PRP или мост, то на этой вкладке установить IP только на ET1.

- 3. Нажать **Применить.**
- 4. Создать Бэкап конфигурации, скачать его на ПК.
- 5. Перезагрузить плату (1).
- 6. После перезагрузки плата перейдет в режим «основной».

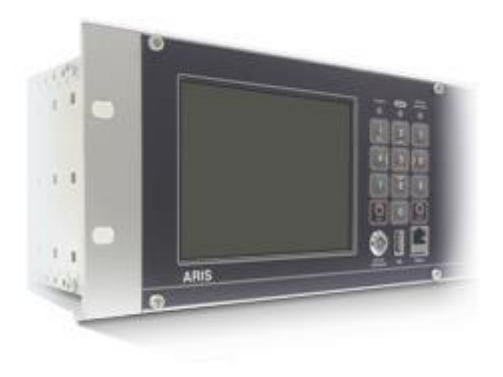

**ARIS C303 ОСНОВНОЙ** 

- 7. На странице **Состояние КА** в клиенте **System** будут созданы сигналы:
	- a. Master. Значения: 1 основной, 0 резервный.
	- b. RedReady. Значения: 1 есть готовность, 0 нет готовности к переключению. Нет готовности означает, что, либо нет связи со второй платой, либо не равны конфигурации плат. На данном этапе это нормально.

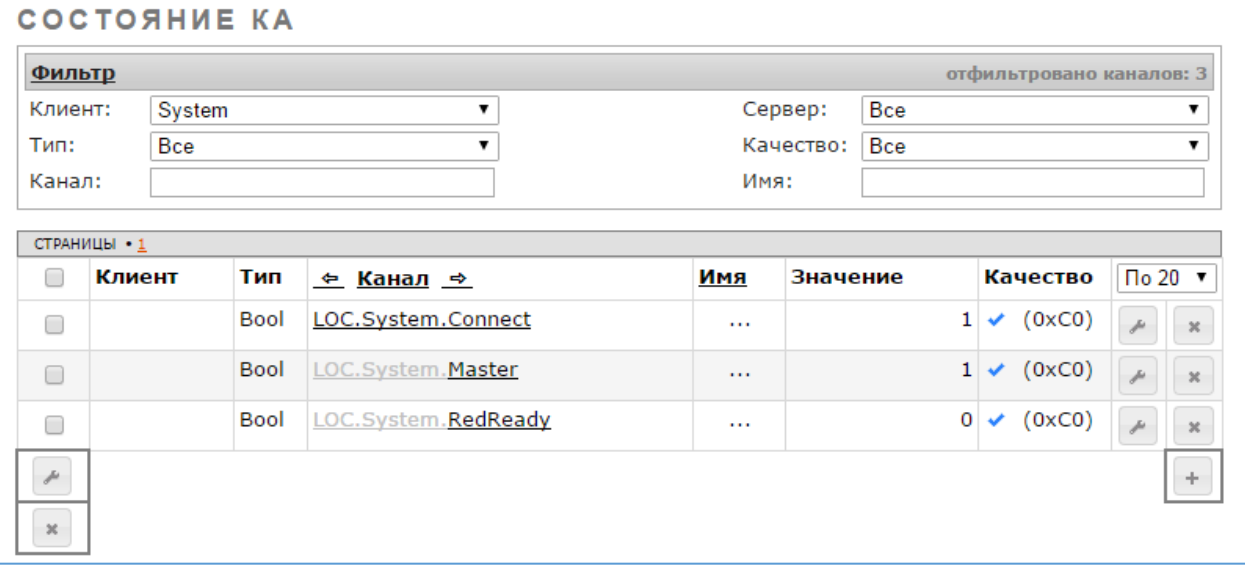

- 8. Создать бекап конфигурации основной ПП, и скачать его на ПК.
- 9. Добавить и установить бекап конфигурации на резервную ПП со следующими параметрами.

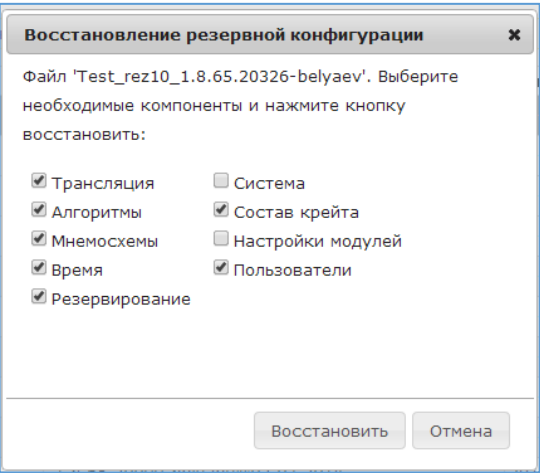

10. На ИЧМ контроллера перейти в раздел **Настройки – Резервирование – Позиции ЦП.** Чекбоксами задать положение процессорных плат в крейте.

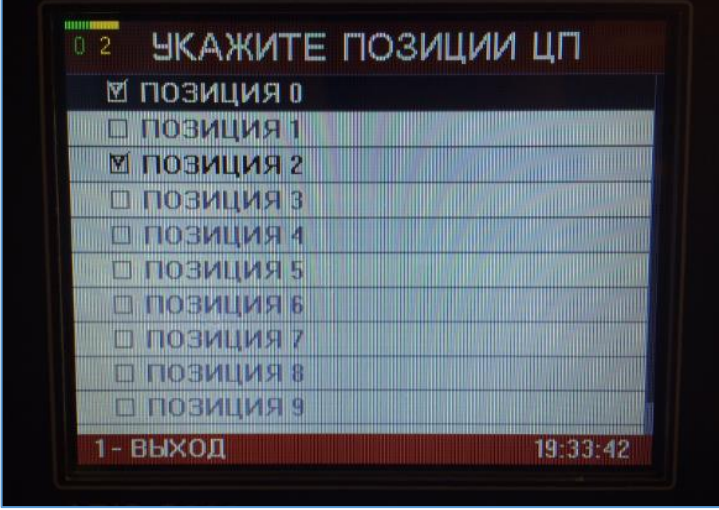

11. Убедиться, что на ПП плате значения каналов Master и RedReady равны 1.

- 12. Контроллер готов к работе:
	- a. Опрос модулей ведет только основная ПП.
	- b. Изменение конфигурации необходимо выполнять только на основной ПП.
	- c. После изменения конфигурации необходимо создать Бэкап, и установить его на резервную ПП, с параметрами, указанными в п.9.
- 13. На мониторе в левом верхнем углу цифрами будут отображаться позиции процессорных плат и цветом их состояние:
	- a. Зеленый основная ПП;
	- b. Желтый резервная без готовности к переключению;
	- c. Синий резервная с готовностью к переключению;
	- d. Серый нет связи с процессорной платой.

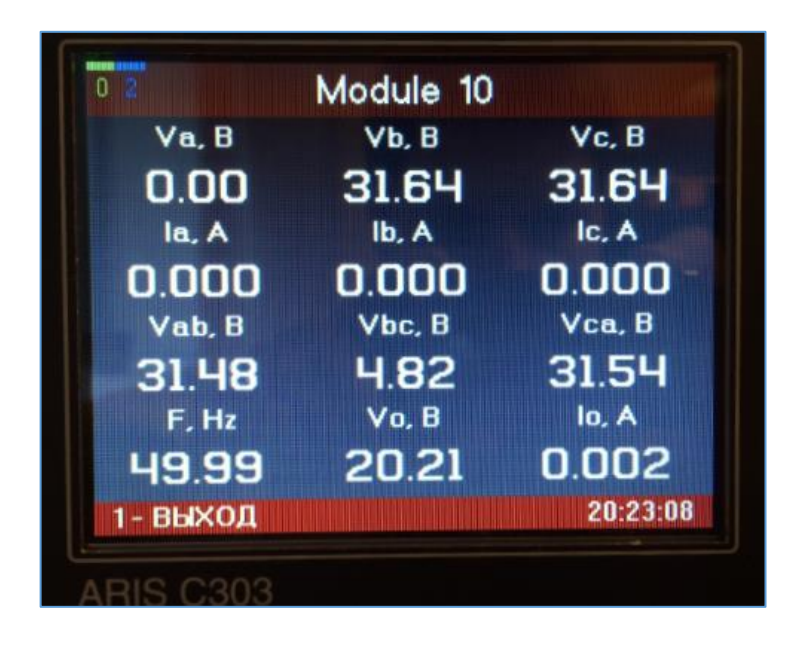

В итоге основная ПП всегда доступна по собственному IP-адресу, и по адресу АЛИАСА. Резервная ПП – только по собственному.

*Опрос контроллера следует вести по адресу АЛИАСА.*